# **QuteChartjs Documentation**

*Release 0.1.0*

**Edwin Yllanes**

**Nov 05, 2019**

# Contents:

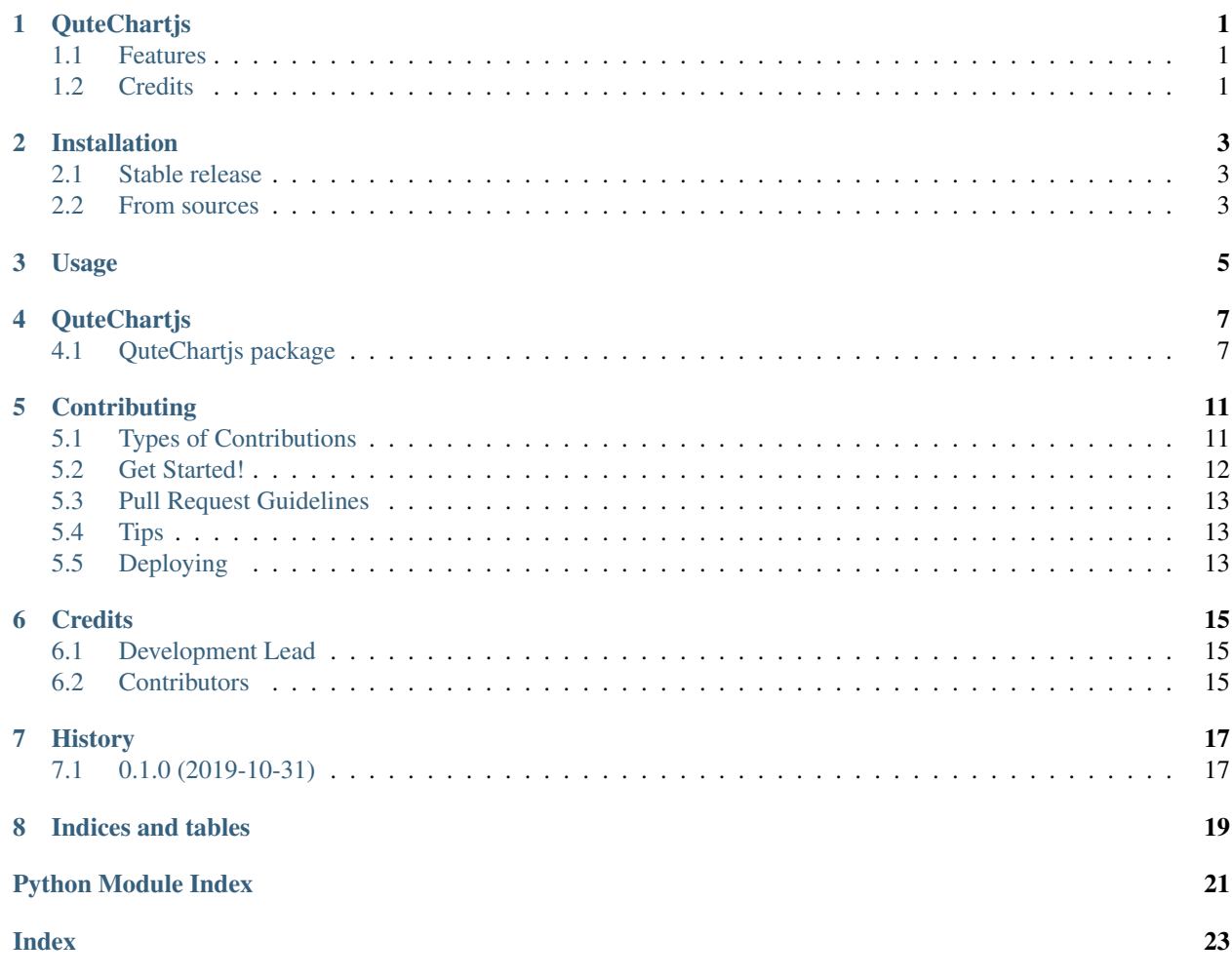

# **QuteChartjs**

<span id="page-4-0"></span>Use Chart.js from python using QtWebEngine

- Free software: GNU General Public License v3
- Documentation: [https://QuteChartjs.readthedocs.io.](https://QuteChartjs.readthedocs.io)

### <span id="page-4-1"></span>**1.1 Features**

• TODO

### <span id="page-4-2"></span>**1.2 Credits**

This package was created with [Cookiecutter](https://github.com/audreyr/cookiecutter) and the [elgertam/cookiecutter-pipenv](https://github.com/elgertam/cookiecutter-pipenv) project template, based on [audreyr/cookiecutter-pypackage.](https://github.com/audreyr/cookiecutter-pypackage)

### Installation

### <span id="page-6-1"></span><span id="page-6-0"></span>**2.1 Stable release**

To install QuteChartjs, run this command in your terminal:

**\$** pip install QuteChartjs

This is the preferred method to install QuteChartjs, as it will always install the most recent stable release.

If you don't have [pip](https://pip.pypa.io) installed, this [Python installation guide](http://docs.python-guide.org/en/latest/starting/installation/) can guide you through the process.

### <span id="page-6-2"></span>**2.2 From sources**

The sources for QuteChartjs can be downloaded from the [Github repo.](https://github.com/eyllanesc/QuteChartjs)

You can either clone the public repository:

**\$** git clone git://github.com/eyllanesc/QuteChartjs

Or download the [tarball:](https://github.com/eyllanesc/QuteChartjs/tarball/master)

**\$** curl -OL https://github.com/eyllanesc/QuteChartjs/tarball/master

Once you have a copy of the source, you can install it with:

```
$ python setup.py install
```
Usage

<span id="page-8-0"></span>To use QuteChartjs in a project:

**import QuteChartjs**

## **QuteChartjs**

### <span id="page-10-5"></span><span id="page-10-1"></span><span id="page-10-0"></span>**4.1 QuteChartjs package**

#### **4.1.1 Subpackages**

**QuteChartjs.internals package**

**Submodules**

<span id="page-10-4"></span>**QuteChartjs.internals.QtSiteConfig module**

QuteChartjs.internals.QtSiteConfig.**update\_members**(*members*)

#### <span id="page-10-3"></span>**Module contents**

```
exception QuteChartjs.internals.BindingError
    Bases: Exception
```
#### **4.1.2 Submodules**

#### <span id="page-10-2"></span>**4.1.3 QuteChartjs.charts module**

**class** QuteChartjs.charts.**ChartjsNode**(*id\_: str*, *type\_: str*, *page: PyQt5.QtWebEngineWidgets.QWebEnginePage*) Bases: [QuteChartjs.core.RootNode](#page-12-0)

#### **data**

**execute**(*script: str, \*, callback: Callable[[Any], None] = None, kwargs: Dict[str, Any] = None, synchronous: bool = False*)  $\rightarrow$  None

<span id="page-11-5"></span>**id**

**type**

#### <span id="page-11-2"></span>**4.1.4 QuteChartjs.cli module**

Console script for QuteChartjs.

#### <span id="page-11-3"></span>**4.1.5 QuteChartjs.common module**

```
class QuteChartjs.common.AnimationNode(parent)
    QuteChartjs.core.ChartNode
```
**duration**

#### **easing**

```
class QuteChartjs.common.DataNode(parent)
    QuteChartjs.core.ChartNode
```
#### **labels**

```
class QuteChartjs.common.HoverNode(parent)
    QuteChartjs.core.ChartNode
```
**animationDuration**

**axis**

#### **intersect**

**mode**

```
class QuteChartjs.common.LayoutNode(parent)
    QuteChartjs.core.ChartNode
```
#### **padding**

```
class QuteChartjs.common.TitleNode(parent)
    QuteChartjs.core.ChartNode
```
**display**

**fontColor**

**fontFamily**

**fontSize**

**position**

**text**

#### <span id="page-11-4"></span>**4.1.6 QuteChartjs.core module**

```
class QuteChartjs.core.ChartNode(name: str = ", parent: Optional[QuteChartjs.core.Node] =
                                None)
    QuteChartjs.core.Node

   page
```

```
class QuteChartjs.core.Node(name: str, parent=None)
    Bases: object
```
**name**

**parent**

**root**

```
class QuteChartjs.core.QtEncoder(*, skipkeys=False, ensure_ascii=True, check_circular=True,
                                         allow_nan=True, sort_keys=False, indent=None, separa-
                                         tors=None, default=None)
```
Bases: json.encoder.JSONEncoder

#### **default**(*obj*)

Implement this method in a subclass such that it returns a serializable object for  $\circ$ , or calls the base implementation (to raise a TypeError).

For example, to support arbitrary iterators, you could implement default like this:

```
def default(self, o):
   try:
        iterable = iter(o)except TypeError:
       pass
    else:
        return list(iterable)
    # Let the base class default method raise the TypeError
    return JSONEncoder.default(self, o)
```
<span id="page-12-0"></span>**class** QuteChartjs.core.**RootNode**(*name: str = "*) Bases: [QuteChartjs.core.ChartNode](#page-11-0)

```
execute(script: str, *, callback: Callable[[Any], None] = None, kwargs: Dict[str, Any] = None, syn-
            chronous: bool = False) \rightarrow None
```

```
class QuteChartjs.core.javascript_property(*args, **kw)
    Bases: property_manager.writable_property
```
#### <span id="page-12-2"></span>**4.1.7 QuteChartjs.globals module**

```
class QuteChartjs.globals.GlobalNode(page: PyQt5.QtWebEngineWidgets.QWebEnginePage)
    Bases: QuteChartjs.core.RootNode
```
**animation**

**execute**(*script: str, \*, callback: Callable[[Any], None] = None, kwargs: Dict[str, Any] = None, synchronous: bool = False*)  $\rightarrow$  None

**hover**

**layout**

**title**

#### <span id="page-12-1"></span>**4.1.8 Module contents**

Top-level package for QuteChartjs.

```
class QuteChartjs.Chartjs
    Bases: object
```
<span id="page-13-0"></span>**charts\_ = [] classmethod create\_chart**(*id\_*, *type\_*, *page*) **classmethod global\_**(*page*) **globals\_ = []**

### **Contributing**

<span id="page-14-0"></span>Contributions are welcome, and they are greatly appreciated! Every little bit helps, and credit will always be given. You can contribute in many ways:

### <span id="page-14-1"></span>**5.1 Types of Contributions**

#### **5.1.1 Report Bugs**

Report bugs at [https://github.com/eyllanesc/QuteChartjs/issues.](https://github.com/eyllanesc/QuteChartjs/issues)

If you are reporting a bug, please include:

- Your operating system name and version.
- Any details about your local setup that might be helpful in troubleshooting.
- Detailed steps to reproduce the bug.

#### **5.1.2 Fix Bugs**

Look through the GitHub issues for bugs. Anything tagged with "bug" and "help wanted" is open to whoever wants to implement it.

#### **5.1.3 Implement Features**

Look through the GitHub issues for features. Anything tagged with "enhancement" and "help wanted" is open to whoever wants to implement it.

#### **5.1.4 Write Documentation**

QuteChartjs could always use more documentation, whether as part of the official QuteChartjs docs, in docstrings, or even on the web in blog posts, articles, and such.

#### **5.1.5 Submit Feedback**

The best way to send feedback is to file an issue at [https://github.com/eyllanesc/QuteChartjs/issues.](https://github.com/eyllanesc/QuteChartjs/issues)

If you are proposing a feature:

- Explain in detail how it would work.
- Keep the scope as narrow as possible, to make it easier to implement.
- Remember that this is a volunteer-driven project, and that contributions are welcome :)

### <span id="page-15-0"></span>**5.2 Get Started!**

Ready to contribute? Here's how to set up *QuteChartjs* for local development.

- 1. Fork the *QuteChartjs* repo on GitHub.
- 2. Clone your fork locally:

\$ git clone git@github.com:your\_name\_here/QuteChartjs.git

3. Install your local copy into a virtualenv. Assuming you have virtualenvwrapper installed, this is how you set up your fork for local development:

```
$ mkvirtualenv OuteChartjs
$ cd QuteChartjs/
$ python setup.py develop
```
4. Create a branch for local development:

\$ git checkout -b name-of-your-bugfix-or-feature

Now you can make your changes locally.

5. When you're done making changes, check that your changes pass flake8 and the tests, including testing other Python versions with tox:

```
$ flake8 QuteChartjs tests
$ python setup.py test or py.test
$ tox
```
To get flake8 and tox, just pip install them into your virtualenv.

6. Commit your changes and push your branch to GitHub:

```
$ git add .
$ git commit -m "Your detailed description of your changes."
$ git push origin name-of-your-bugfix-or-feature
```
7. Submit a pull request through the GitHub website.

### <span id="page-16-0"></span>**5.3 Pull Request Guidelines**

Before you submit a pull request, check that it meets these guidelines:

- 1. The pull request should include tests.
- 2. If the pull request adds functionality, the docs should be updated. Put your new functionality into a function with a docstring, and add the feature to the list in README.rst.
- 3. The pull request should work for Python 2.7, 3.4, 3.5 and 3.6, and for PyPy. Check [https://travis-ci.org/eyllanesc/](https://travis-ci.org/eyllanesc/QuteChartjs/pull_requests) [QuteChartjs/pull\\_requests](https://travis-ci.org/eyllanesc/QuteChartjs/pull_requests) and make sure that the tests pass for all supported Python versions.

# <span id="page-16-1"></span>**5.4 Tips**

To run a subset of tests:

```
$ py.test tests.test_QuteChartjs
```
# <span id="page-16-2"></span>**5.5 Deploying**

A reminder for the maintainers on how to deploy. Make sure all your changes are committed (including an entry in HISTORY.rst). Then run:

```
$ bumpversion patch # possible: major / minor / patch
$ git push
$ git push --tags
```
Travis will then deploy to PyPI if tests pass.

### **Credits**

# <span id="page-18-1"></span><span id="page-18-0"></span>**6.1 Development Lead**

• Edwin Yllanes [<e.yllanescucho@gmail.com>](mailto:e.yllanescucho@gmail.com)

### <span id="page-18-2"></span>**6.2 Contributors**

None yet. Why not be the first?

# History

# <span id="page-20-1"></span><span id="page-20-0"></span>**7.1 0.1.0 (2019-10-31)**

• First release on PyPI.

Indices and tables

- <span id="page-22-0"></span>• genindex
- modindex
- search

# Python Module Index

### <span id="page-24-0"></span>q

QuteChartjs, [9](#page-12-1) QuteChartjs.charts, [7](#page-10-2) QuteChartjs.cli, [8](#page-11-2) QuteChartjs.common, [8](#page-11-3) QuteChartjs.core, [8](#page-11-4) QuteChartjs.globals, [9](#page-12-2) QuteChartjs.internals, [7](#page-10-3) QuteChartjs.internals.QtSiteConfig, [7](#page-10-4)

### Index

### <span id="page-26-0"></span>A

animation (*QuteChartjs.globals.GlobalNode attribute*), [9](#page-12-3)

animationDuration

(*QuteChartjs.common.HoverNode attribute*), [8](#page-11-5) AnimationNode (*class in QuteChartjs.common*), [8](#page-11-5) axis (*QuteChartjs.common.HoverNode attribute*), [8](#page-11-5)

## B

BindingError, [7](#page-10-5)

# C

Chartjs (*class in QuteChartjs*), [9](#page-12-3) ChartjsNode (*class in QuteChartjs.charts*), [7](#page-10-5) ChartNode (*class in QuteChartjs.core*), [8](#page-11-5) charts\_ (*QuteChartjs.Chartjs attribute*), [9](#page-12-3) create\_chart() (*QuteChartjs.Chartjs class method*), [10](#page-13-0)

# D

data (*QuteChartjs.charts.ChartjsNode attribute*), [7](#page-10-5) DataNode (*class in QuteChartjs.common*), [8](#page-11-5) default() (*QuteChartjs.core.QtEncoder method*), [9](#page-12-3) display (*QuteChartjs.common.TitleNode attribute*), [8](#page-11-5) duration (*QuteChartjs.common.AnimationNode attribute*), [8](#page-11-5)

# E

easing (*QuteChartjs.common.AnimationNode attribute*), [8](#page-11-5) execute() (*QuteChartjs.charts.ChartjsNode method*), [7](#page-10-5) execute() (*QuteChartjs.core.RootNode method*), [9](#page-12-3) execute() (*QuteChartjs.globals.GlobalNode method*), [9](#page-12-3) F

#### fontColor (*QuteChartjs.common.TitleNode attribute*), [8](#page-11-5)

fontFamily (*QuteChartjs.common.TitleNode attribute*), [8](#page-11-5) fontSize (*QuteChartjs.common.TitleNode attribute*), [8](#page-11-5) fullname() (*QuteChartjs.core.ChartNode method*), [8](#page-11-5)

# G

global\_() (*QuteChartjs.Chartjs class method*), [10](#page-13-0) GlobalNode (*class in QuteChartjs.globals*), [9](#page-12-3) globals\_ (*QuteChartjs.Chartjs attribute*), [10](#page-13-0)

### H

hover (*QuteChartjs.globals.GlobalNode attribute*), [9](#page-12-3) HoverNode (*class in QuteChartjs.common*), [8](#page-11-5)

#### I

id (*QuteChartjs.charts.ChartjsNode attribute*), [7](#page-10-5) intersect (*QuteChartjs.common.HoverNode attribute*), [8](#page-11-5)

### J

javascript\_property (*class in QuteChartjs.core*), [9](#page-12-3)

### L

labels (*QuteChartjs.common.DataNode attribute*), [8](#page-11-5) layout (*QuteChartjs.globals.GlobalNode attribute*), [9](#page-12-3) LayoutNode (*class in QuteChartjs.common*), [8](#page-11-5)

### M

mode (*QuteChartjs.common.HoverNode attribute*), [8](#page-11-5)

### N

name (*QuteChartjs.core.Node attribute*), [9](#page-12-3) Node (*class in QuteChartjs.core*), [8](#page-11-5)

### P

padding (*QuteChartjs.common.LayoutNode attribute*), [8](#page-11-5)

page (*QuteChartjs.core.ChartNode attribute*), [8](#page-11-5)

parent (*QuteChartjs.core.Node attribute*), [9](#page-12-3) position (*QuteChartjs.common.TitleNode attribute*), [8](#page-11-5)

# $\Omega$

```
QtEncoder (class in QuteChartjs.core), 9
QuteChartjs (module), 9
QuteChartjs.charts (module), 7
QuteChartjs.cli (module), 8
QuteChartjs.common (module), 8
QuteChartjs.core (module), 8
QuteChartjs.globals (module), 9
QuteChartjs.internals (module), 7
QuteChartjs.internals.QtSiteConfig (mod-
       ule), 7
```
### R

root (*QuteChartjs.core.Node attribute*), [9](#page-12-3) RootNode (*class in QuteChartjs.core*), [9](#page-12-3)

### T

text (*QuteChartjs.common.TitleNode attribute*), [8](#page-11-5) title (*QuteChartjs.globals.GlobalNode attribute*), [9](#page-12-3) TitleNode (*class in QuteChartjs.common*), [8](#page-11-5) type (*QuteChartjs.charts.ChartjsNode attribute*), [8](#page-11-5)

## U

update\_members() (*in module QuteChartjs.internals.QtSiteConfig*), [7](#page-10-5)